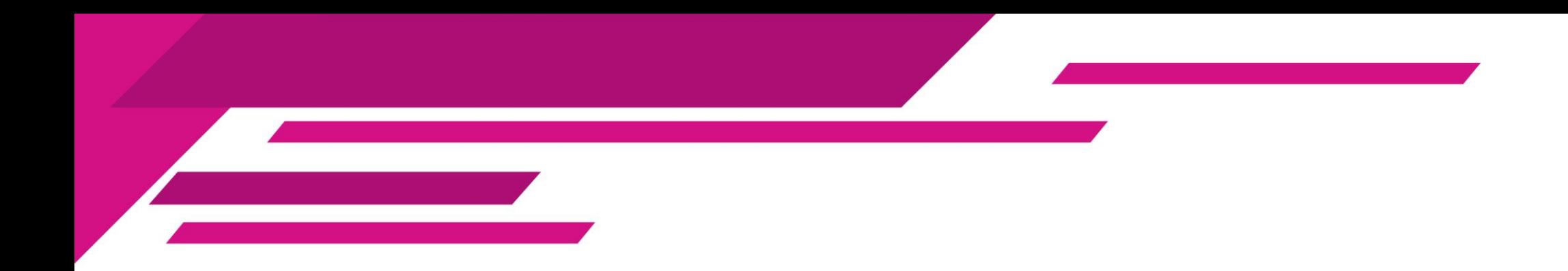

# Sistema Nacional de Registro (SNR) Precampaña

# Proceso Electoral Local Ordinario 2022 - 2023

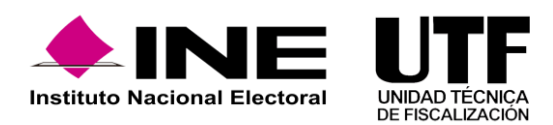

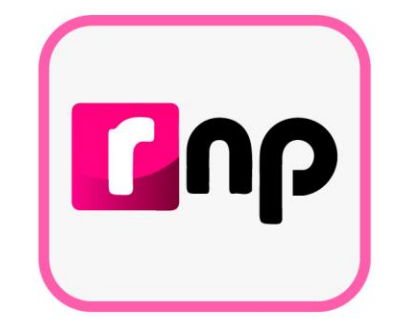

# Antecedentes

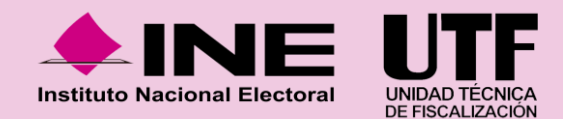

#### **Antecedentes SNR**

- Cada entidad registraba con diferentes reglas, catálogos y formatos.
- La información se concentraba se depuraba por la UTF.
- Los registros se informaban al INE ya avanzada la fiscalización.
- No se conocía el universo real fiscalizable.
- Registros desactualizados.
- La información era enviada por el OPL al INE mediante oficio.

## 2015-2016 2014-2015 2016-2017

- Se implementa un registro a nivel nacional con reglas homogéneas.
- La aprobación de personas **aspirantes**, **personas** precandidatas, personas candidatas **y candidaturas independientes** en el SNR, genera el acceso a la contabilidad en el Sistema Integral de Fiscalización (SIF).
- **El Permite el registro, aprobación,** modificación de datos y cancelación al PP y al OPL.
- Existe comunicación en línea entre el SNR y el SIF.

- Autogestión del Organismo Público Local; la entrega de cuentas de usuarios es por correo electrónico.
- Los formularios de registro se llenan en línea.
- Se incorpora la aceptación de Notificación Electrónica y la captura del Informe de Capacidad Económica.
- Diferentes reportes que facilitan la operación del SNR.

#### **Antecedentes SNR**

- Se crea el rol de **Responsable del SNR** por partido político y **Responsable de Gestión** por OPL; las cuentas son entregadas por el INE a través de correo electrónico y a solicitud mediante oficio.
- Autogestión del partido político; la entrega de cuentas de usuarios es por correo electrónico.
- Las aprobaciones y postulaciones se realizan con la **e.firma**.

### 2016-2017 2017-2018 2018 -2019

- Diferentes reportes que facilitan la operación del SNR.
- Integración del formulario de registro y el Informe de Capacidad Económica en un solo documento.
- Simplificación del módulo de registro.
- Se incorpora un nuevo módulo para la solicitud de modificaciones.

- Se actualiza el **Lenguaje Incluyente** en el **SNR**, respecto de sus secciones, apartados, leyendas, mensajes y encabezados.
- Habilitación de los módulos Planilla y Listado de Ayuntamientos, mediante los cuales es posible el registro de integrantes del Ayuntamiento.
- Se integra la captura de porcentajes de participación en los registro de los convenios de **Coalición.**
- Homologación e incorporación de campos, aviso de privacidad, eliminación de acentos y actualización de reglas aritméticas en el ICE.

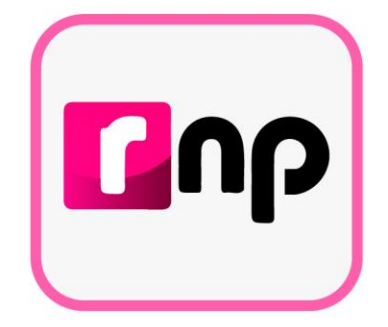

# Objetivo e importancia SNR

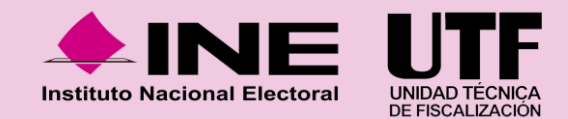

## **Objetivo e importancia SNR**

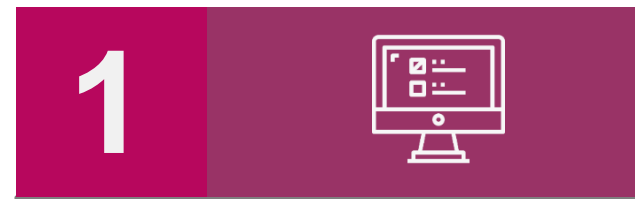

Contar con una herramienta informática que permita **proveer información oportuna y cierta durante el proceso de registro** y aprobación de personas precandidatas y de personas candidatas, al Instituto y a los Organismos Públicos Locales.

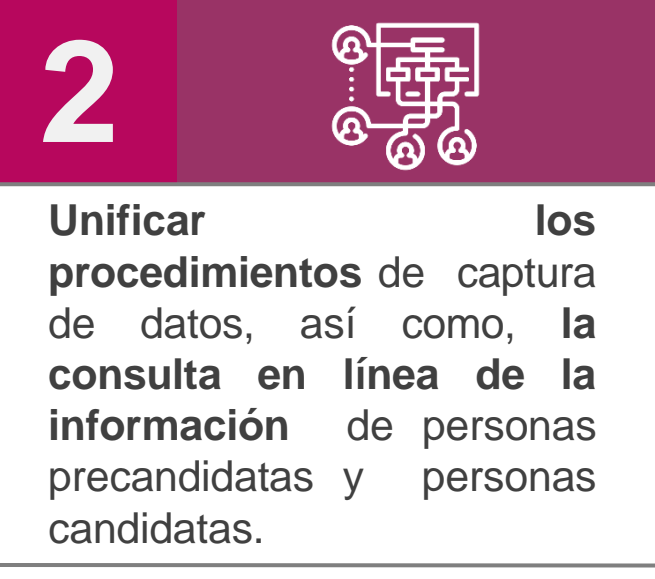

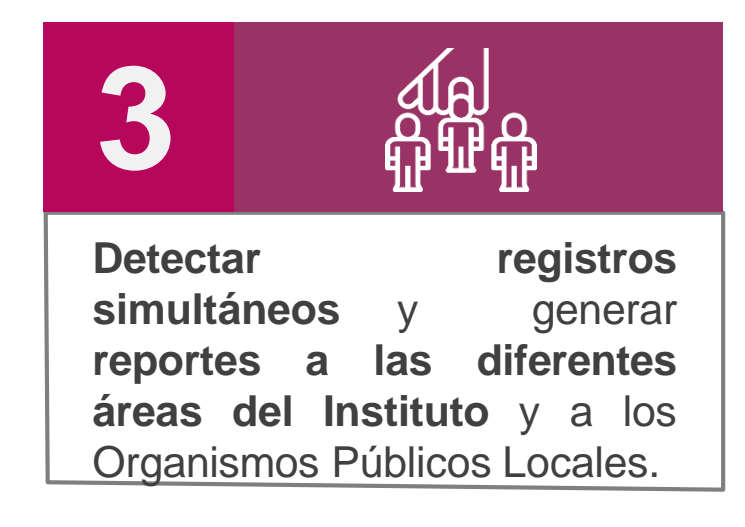

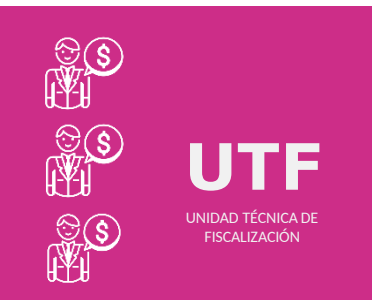

#### **Importancia del SNR**

*Conocer el universo a fiscalizar* en tiempo real, con información validada por el Instituto o por el OPL, facilitando la transparencia en la rendición de cuentas.

### **Marco legal**

#### **Reglamento de Elecciones Reglamento de Elecciones**

- ✓ Aprobado el **7 de septiembre de 2016**, mediante el acuerdo **INE/CG661/2016**
- ✓ Artículos 267, 270 y 281 (última modificación el 08 de julio de 2020).

#### **Art. 270**

- ✓ Los datos relativos a precandidaturas, candidaturas, aspirantes a candidaturas independientes y candidaturas independientes, tanto en elecciones federales como locales deberán capturarse en el SNR implementado por el Instituto.
- $\checkmark$  Las especificaciones del sistema se detallan en el Anexo 10.1.

#### **Anexo 10.1**

- $\checkmark$  Procedimiento para la operación del Sistema Nacional de Registro de Precandidatos y Candidatos.
- ✓ **Primera modificación** aprobada por el CG del INE el 13 de **enero** de **2017**, mediante acuerdo **INE/CG/02/2017.**
- ✓ **Segunda modificación** aprobada por el CG del INE el 22 de **noviembre** de **2017**, mediante el acuerdo **INE/CG565/2017**.
- ✓ **Tercera modificación** aprobada por el CG del INE el 28 de **febrero** de **2019**, mediante el acuerdo **CF/005/2019.**

#### **Reglamento de Fiscalización**

- ✓ Artículo 3, numeral 3, Obligación de inscribirse en el SNR
- $\checkmark$  Artículos 8, 9 numeral 1, inciso f); 10 y 11. Notificaciones electrónicas.
- ✓ Artículo 223 Bis. Informe de Capacidad Económica (ICE).
- $\checkmark$  A partir del proceso 2016-2017 se hizo obligatorio la captura del ICE en el SNR.

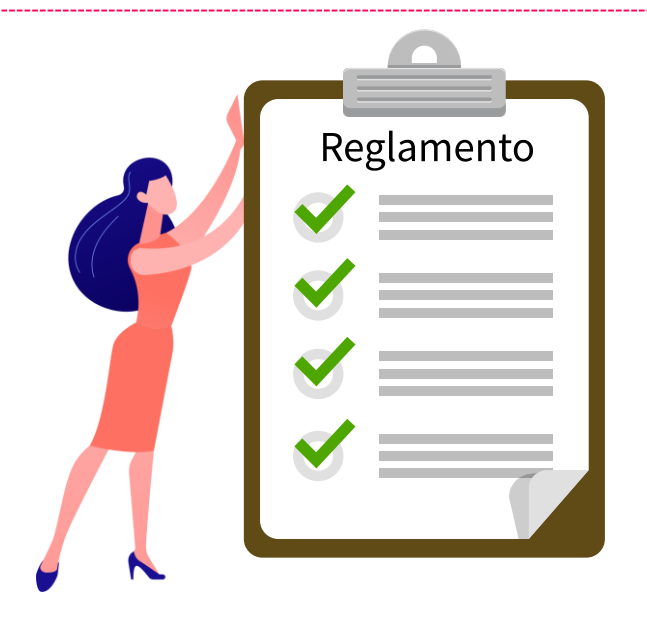

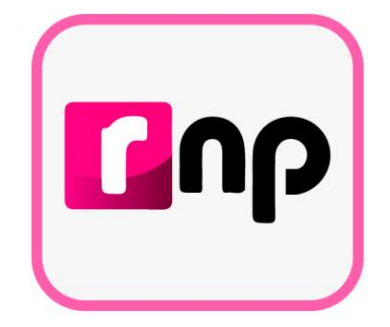

## Usuarios que operan el sistema

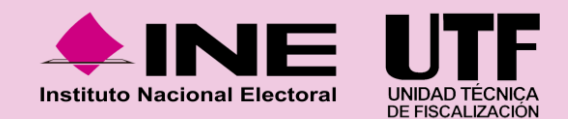

### **Usuarios que operan el SNR**

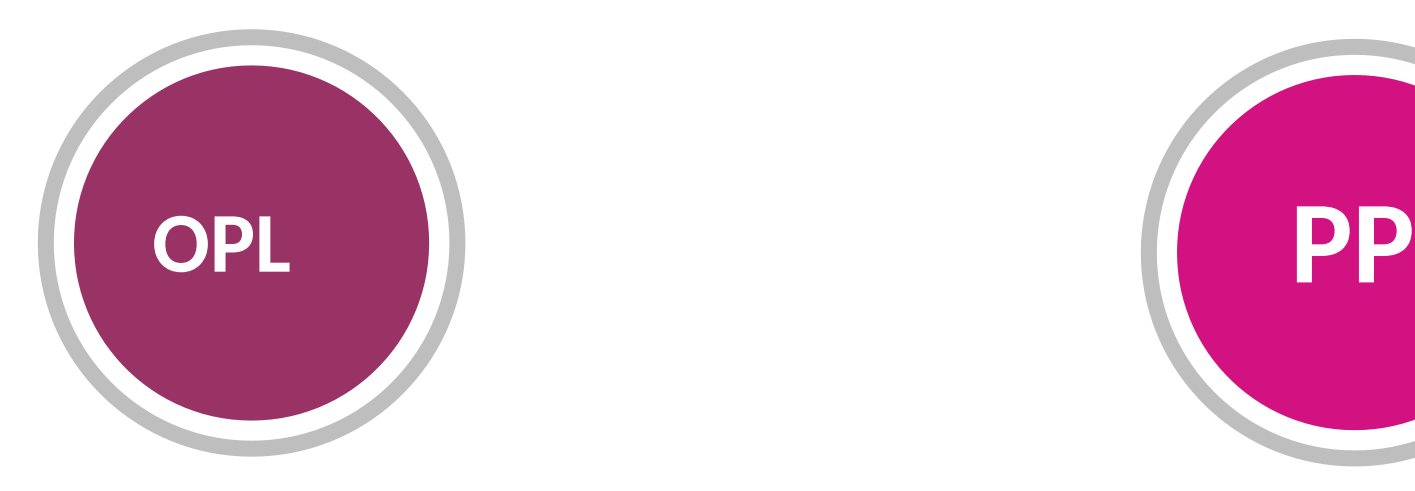

**Organismos Públicos Locales**

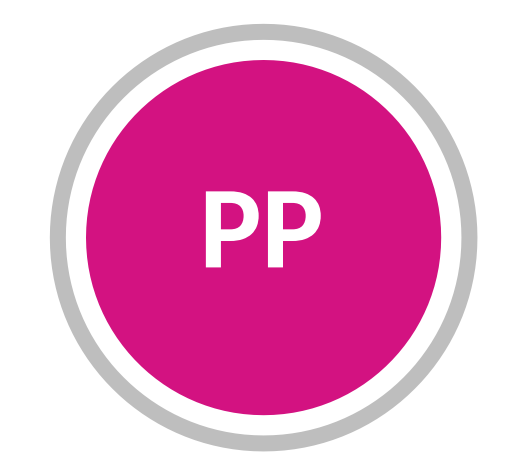

**Partidos políticos nacionales y locales**

## **Partidos Políticos (Precampaña)**

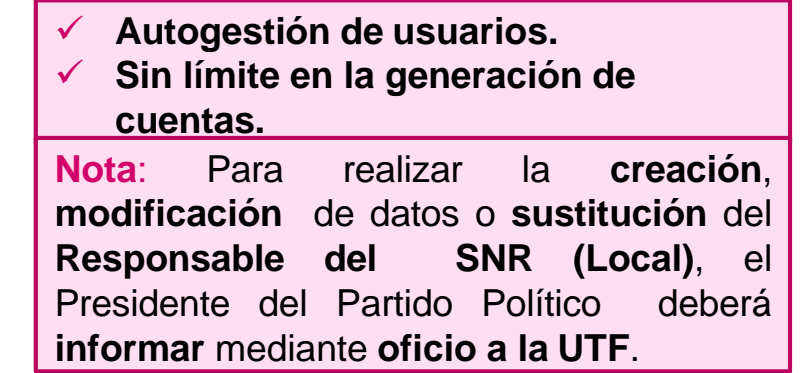

Los Partidos Políticos de nueva creación deberán realizar el envío a la UTF mediante oficio, los datos de la persona designada como Responsable del SNR tales como:

- ✓ **Nombre completo**
- ✓ **CURP**
- ✓ **RFC**
- ✓ **Clave de elector**
- ✓ **Correo electrónico**
- ✓ **Teléfono\***
- ✓ **Dirección de contacto\***

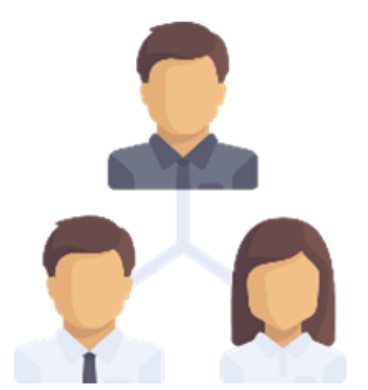

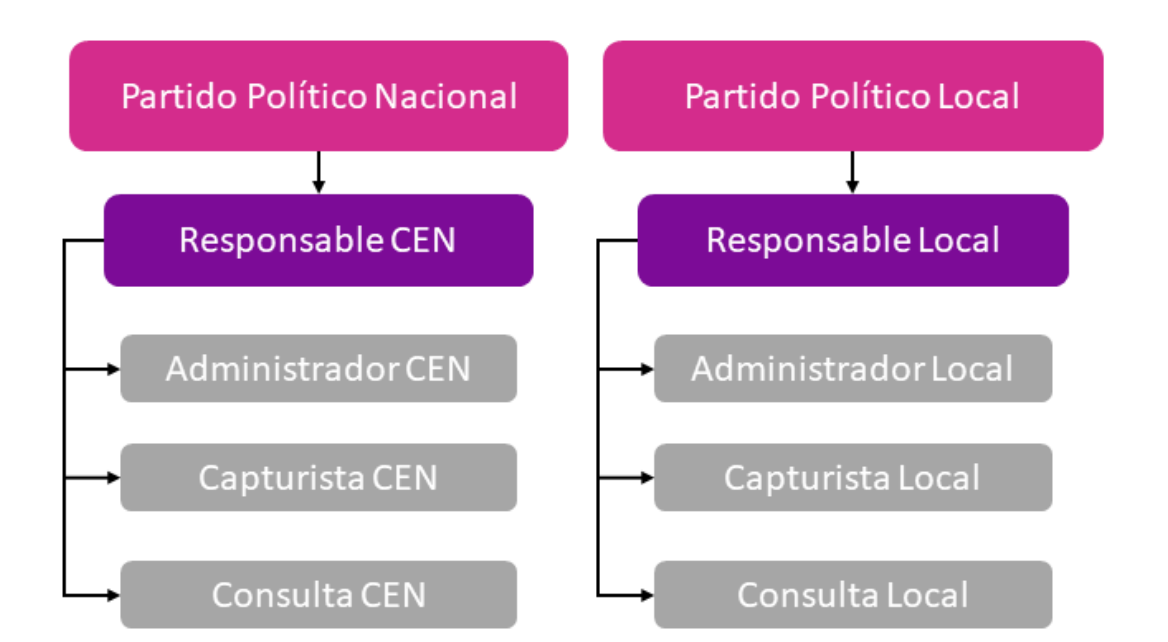

\* Datos opcionales

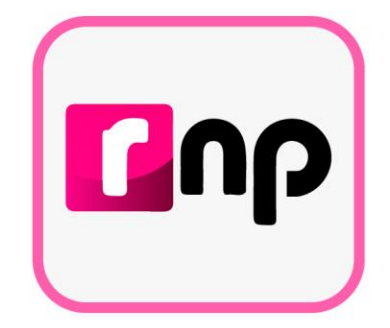

### Precampaña

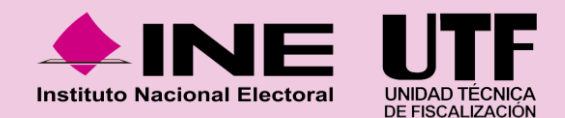

### **Partidos Políticos (Precampaña)**

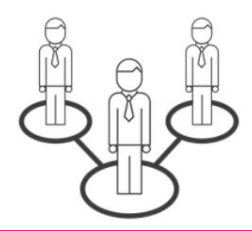

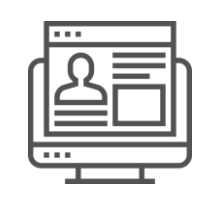

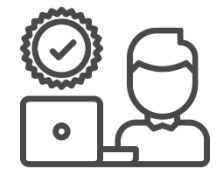

#### **Administración Registro Aprobación / Gestión**

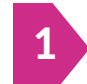

**Designar** a la persona Responsable del SNR del partido político. **(Sección I, numeral 4 del Anexo 10.1).**

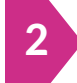

**Administrar** la estructura de usuarios del partido político.

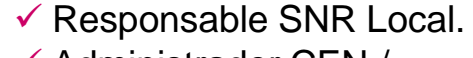

- ✓ Administrador CEN / Local.
- ✓ Capturistas CEN / Local.
- ✓ Consulta CEN / Local.

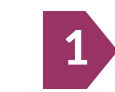

**Presentar en su caso** el aviso de no precampaña con firma electrónica.

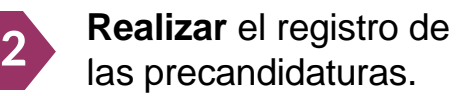

**SISTEMA**

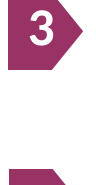

**Recabar** los formularios de registro con la firma autógrafa de los postulantes a precandidaturas.

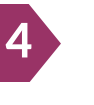

**Adjuntar** los formularios de registro y de actualización (modificaciones) en el SNR.

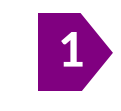

**Aprobar** con la firma electrónica con e.firma (SAT) o INE firma de la persona Responsable del SNR los registros de precandidaturas.

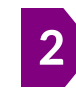

Realizar **modificaciones** de datos y **cancelaciones** a los registros de precandidaturas.

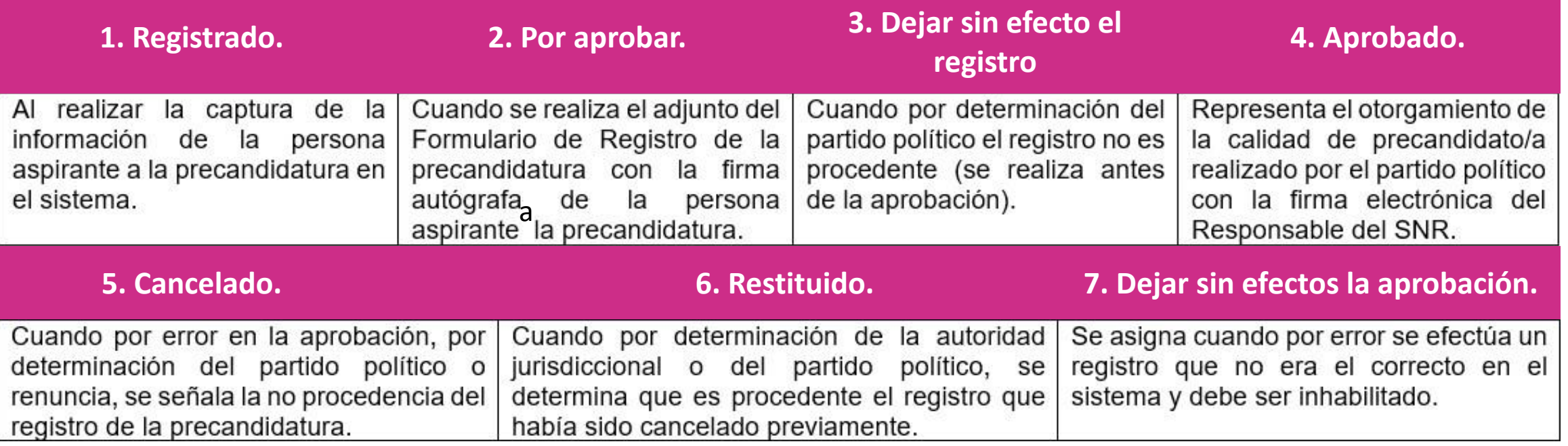

## **Vinculación con el Sistema Integral de Fiscalización (SIF)**

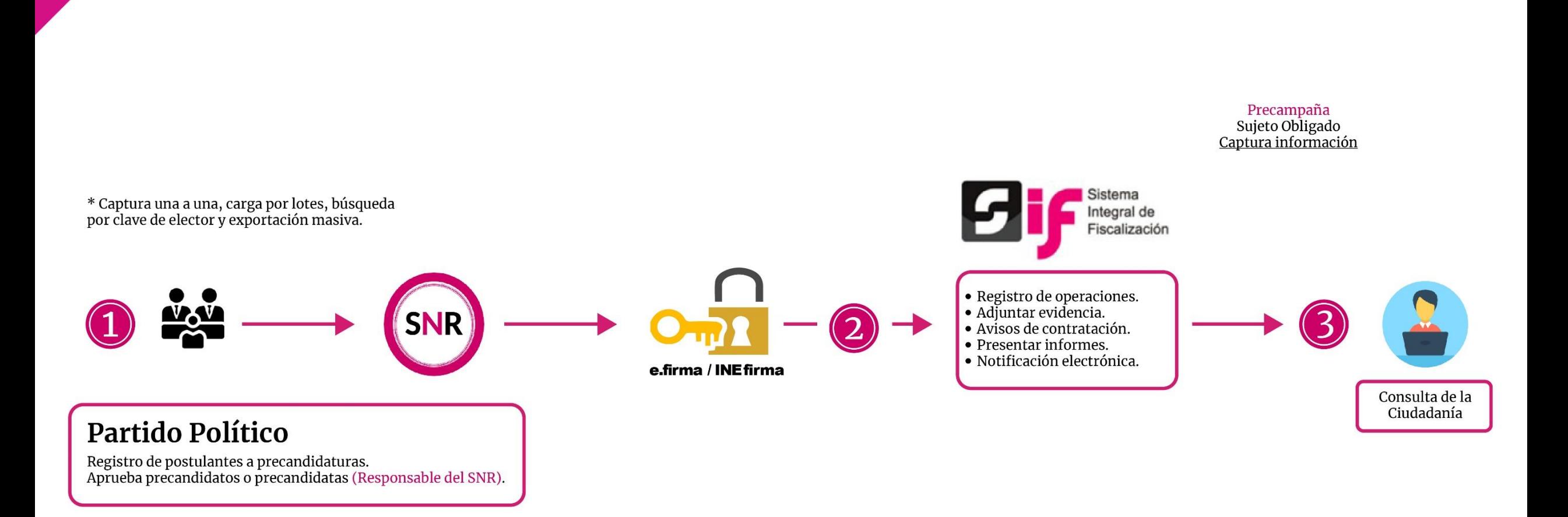

### **Centro de Ayuda**

#### Sistema Nacional de Registro de Precandidatos y Candidatos

#### Bienvenido ¿En qué podemos ayudarte?

#### Requerimientos técnicos (Equipo de cómputo)

Dudas o problemas con la APP para recabar el apoyo ciudadano: DERFE 5599 - 1600 Ext. 362441, 362465 y 369256

Requisitos para aspirantes a Candidatos(as) Independientes (Federal): DPP 5599 - 1600 Ext. 423016, 420180 y 420120.

Precampaña

Dudas o problemas con la operación del Sistema Nacional de Registro (SNR): DPN (55) 55 99 16 00 Ext. 423116, 421164, 421122, 372182, 372165, 372178 y 372167. La atención se brindará de lunes a viernes en un horario de 09:00 a 19:00 horas (horario centro), en los días de vencimiento el servicio se ampliará hasta las 23:59 horas (hora local).

#### Video tutoriales

#### Organismos Públicos Locales

- Configuración de candidaturas Actualizada
- Apoyo ciudadano Registro de aspirantes por medio del sistema Publicado 25/11/2020
- Registro de aspirantes por medio de la liga pública Publicado 25/11/2020

#### Campaña

- Recuperación de datos por clave de elector para el registro de candidaturas Actualizado al 29/04/2020
- Recuperación de datos del Aspirante a Candidatura Independiente Actualizado al 29/04/2020
- **64 Postulación de Candidaturas** Actualizado al 29/04/2020
- Registro de Candidaturas mediante Carga por Lotes Actualizado al 29/04/2020
- Captura, Consulta, Modifica y Adjunto de formularios (Precandidaturas) Actualizado al 31/01/2020
- Aprobación de Precandidaturas Actualizado al 31/01/2020

#### **Dentro del Centro de Ayuda se podrá consultar:**

- Manual de usuario.
- Guías.
- Videos.
- Formularios de Registro.
- Macros.
- Acuerdos y Anexos.
- Preguntas frecuentes.

#### <https://sitios.ine.mx/archivos2/tutoriales/sistemas/ApoyoInstitucional/SNR/>

## **Plan de Contingencia (Procedimiento)**

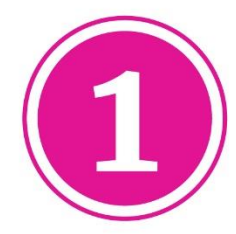

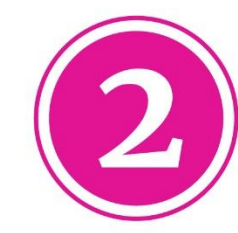

Comunicarse al número:  $(55) 5599 - 1600$ Extensiones. 372165, 372167, 372178, 372182, 423116, 421122, y 421164.

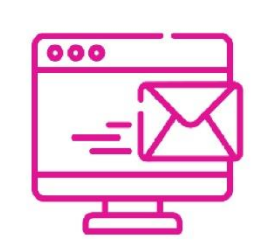

Enviar correo electrónico a la dirección electrónica: reportes.snr@ine.mx proporcionando la información de conformidad a lo establecido en el Manual de Usuario:

 $\sqrt{\ }$  Nombre  $\sqrt{}$  Usuario **∕ Partido Político** 

 $\sqrt{\text{Entidad}}$  $\sqrt{\text{Cargo}}$ **√ Correo Electrónico**  $\sqrt{M}\delta$ dulo / Sección que presenta falla

 $\checkmark$  Descripción de Problemática  $\checkmark$  Observaciones

**IMPORTANTE.** El reporte se debe presentar en los plazos siguientes:

✓ **Máximo** dentro de las **2 horas** siguientes presentada la falla.

✓ Si la falla o incidencia se presenta en el **último día** de un periodo de vencimiento, el **reporte se debe realizar inmediatamente**.

### **Plan de Contingencia (Procedimiento)**

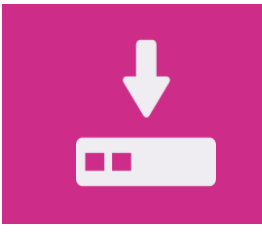

**1.** Guardar la evidencia documental de la problemática presentada (capturas de pantalla, imágenes o en su caso video)

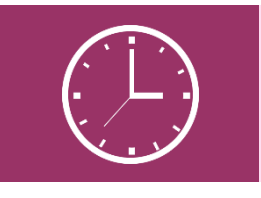

**4.** En la evidencia documental deberá señalarse la hora.

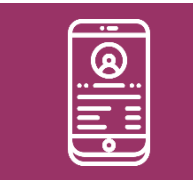

**2.** Proporcionar los datos de contacto (teléfono).

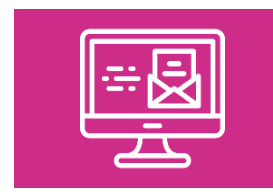

**3.** Remitir la evidencia documental en el correo electrónico.

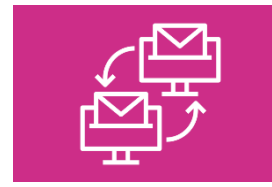

**5.** En caso de comprobarse la falla en el sistema, la prórroga se notificará por correo electrónico.

## **Sistema Nacional de Registro (Contactos)**

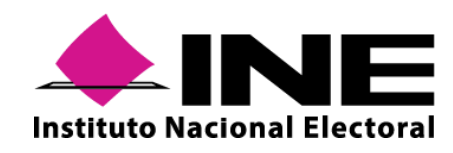

**Instituto Nacional Electoral: <https://www.ine.mx/>**

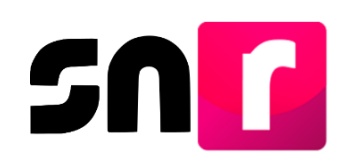

**Sistema Nacional de Registro de Precandidatos y Candidatos: <https://candidatosnacionales.ine.mx/snr/app/login>**

Para mayor información referente a la operación del SNR, consulta el Centro de Ayuda. **<https://sitios.ine.mx/archivos2/tutoriales/sistemas/ApoyoInstitucional/SNR/>**

**Dirección de Programación Nacional.**

**Correo Electrónico**: [reportes.snr@ine.mx](mailto:reportes.snr@ine.mx)

**Número de Contacto:** 55-5599-1600 extensiones 372165, 372167, 372178, 372182, 423116, 421122, y 421164 Lunes a viernes de 09:00 a 18:00 horas, hora centro.